# AGFA <br/>
<sup>O</sup>

**4. Januar 2004**

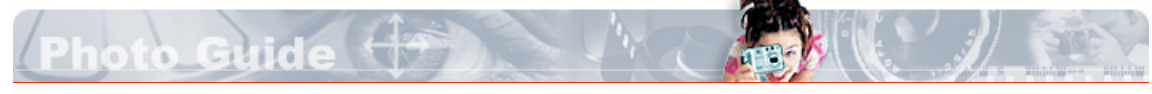

#### **Photo Guide Newsletter Digitalkamerakauf Digitaler Einstieg Fotokurse Photo Tutor Software Review** Aktuell Bildbearbeitung Bildarchivierung Webdesign Andere **Download Area**

**AGFAnet Print Service So funktioniert's Client Download Support**

**Photo Community Fotowettbewerb Surfers' Gallery Professional Portfolio E-Cards Foto Quiz Webempfehlungen Agfanet Slideshow**

**Dealer Locator Händlersuche Agfa Qualitätskette**

**Services Agfa Produkte Treiber Kontakt Händler Bereich**

# Software Review: **BILDARCHIVIERUNG** Organisieren und archivieren Sie Ihre Bilder!

**Pixafe:** Ob akribisch oder lässig - die Datenbank verwaltet für jeden Benutzertyp die Fotos

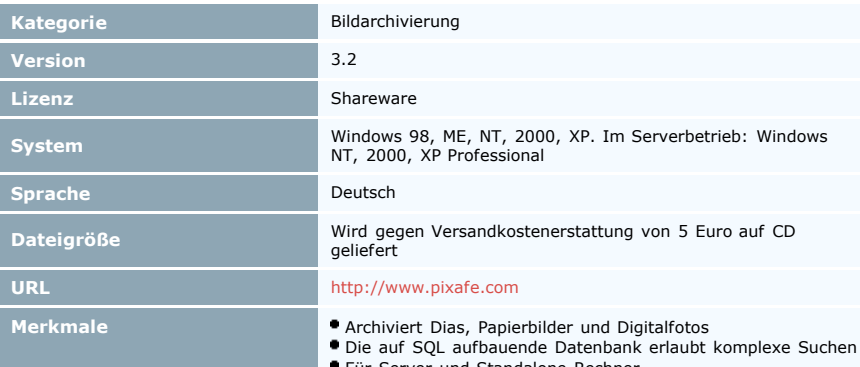

Für Server und Standalone-Rechner

Generiert Bilderalben in HTML und zeigt Diashows

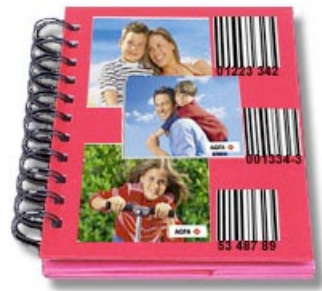

Die beste Archivierungssoftware nutzt nichts, wenn der Benutzer sie nicht pflegt. Da dies eine undankbare Aufgabe ist, sollte das Programm ihm so viel Arbeit wie möglich abnehmen. Wenn es dazu noch sämtliche Ansprüche erfüllt, die an eine ordentliche Datenbank gestellt werden, kann sich der Fotograf für die nächsten Jahre zufrieden zurücklehnen. Denn dann muss er nicht befürchten, schon bald das komplette Archiv neu organisieren zu müssen.

Um es kurz zu machen: Pixafe kommt einer perfekten Lösung für jedweden Anwender ziemlich nahe. Bilder sind in ihr dauerhaft, sicher und gut organisiert aufgehoben. Allein bei der Installation stößt der Computerlaie unter Umständen auf Hindernisse. Pixafe ist nämlich für die Dateiverwaltung in einem Netzwerk ausgelegt. Daher muss selbst ein einzelner Benutzer auf seinem Rechner einen zusätzlichen Administrator einrichten, obwohl der später ausschließlich für die Pflege der Datenbank zuständig ist, während man sich für die Eingabe wie gewohnt anmeldet. Die Installationsanleitung und die beigefügte Datei README.txt sind aus diesem Grund Pflichtlektüre.

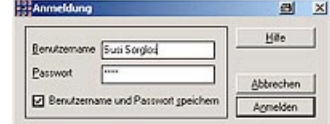

*Auch bei der Installation auf nur einem Rechner wird zwischen Normaluser und Verwalter unterschieden, die sich zuerst einloggen müssen*.

#### **Fotos archivieren für Bequeme ...**

Grundsätzlich akzeptiert Pixafe acht Bildformate. Das hört sich nicht sonderlich opulent an, gibt aber keine Abzüge bei der Bewertung. Schließlich werden Fotos fast ausschließlich in den Formaten Tif und JPG aufgenommen, für die Publikation im Web kommen Gif und PNG hinzu und das Format PSD des leistungsstarken Photoshop ist ebenfalls vertreten. Zusätzlich sind die Formate BMP, PCX und PCD verfügbar. Damit sind alle sinnvollen Formate abgedeckt, mit denen ein Fotograf gewöhnlich arbeitet.

Bequeme Menschen verwenden die Funktion "*Autoinsert*", um ihre Speicherkarte auf einen Schlag einlesen zu lassen. Dadurch ersparen sie sich viel Schreibarbeit, werden aber später die fehlenden Schlag- und Suchworte schmerzlich vermissen. Allerdings landen die Fotos nicht völlig als unbeschriebenes Blatt in der Datenbank. Sowohl die EXIF-Informationen wie Datum, verwendete Verschlusszeit und mehr wie auch IPTC-Daten werden automatisch eingetragen. Zudem kann man den ganzen Schwung unter Kategorien subsumieren wie etwa "Spanienurlaub" oder nach darauf abgebildeten Personen. Hier kamen die Programmierer dem Benutzer sehr entgegen: Jede einmal eingegebene Person und jeder Ort lässt sich später aus

einer Liste per Mausklick auswählen. Daher muss man immer weniger tippen, je mehr die Datenbank wächst.

*aufgenommen.*

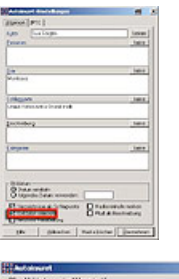

*In der Maske trägt man ein, was für alle eingelesenen Fotos gelten soll.*

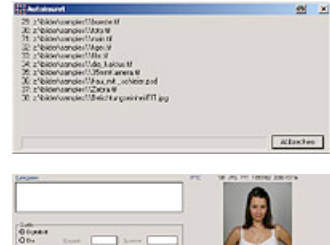

*Ein ganzes Verzeichnis wird auf einen Schlag*

*Mühelos sind so unzählige neue Fotos mit einigen Schlagworten und Angaben wie Blendeneinstellung oder Kameramodell versehen.*

Die optional ebenfalls aufgenommenen IPTC-Daten sind fest im Bild verankert, nachdem sie ihm irgendwann zuvor mittels einer passenden Software "eingepflanzt" wurden. Natürlich kann sie Pixafe später auch editieren. Sie sind nach strengen Kriterien geordnet, da sie meist in Redaktionen und Bildagenturen verwendet werden. Doch weil sie kaum über die regulären Beschreibungen hinausgehen, dürfte das Feature eher Profis als Amateure interessieren.

Eine der Stärken von Pixafe ist, dass Fotos auch anhand ihrer EXIF-Informationen auffindbar sind. So lassen sie sich problemlos nach Aufnahmedatum oder gar verwendetem Blendenwert suchen. Fotografen, die ihre Fortschritte bei der Handhabung vergleichen wollen, werden die Suche nach mehr oder minder gelungenen Kameraeinstellungen zu schätzen wissen.

Als weitere Hilfe besitzt Pixafe eine praktische Markierungsfunktion. Neben anderen Aktionen kann man diejenigen Fotos selektieren, auf denen beispielsweise dieselben Menschen oder Orte zu sehen sind. Beschriftet man das entsprechende Feld eines Bildes, gilt der Eintrag für alle.

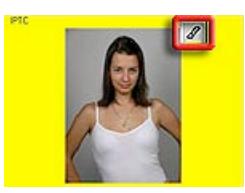

*Markierte Aufnahmen lassen sich stapelweise bearbeiten.*

**... und für Gründliche**

Für ein durchstrukturiertes Archiv wird man sich nicht mit der automatischen Eingabe begnügen, sondern ein engmaschiges Netz von Bildbeschreibungen knüpfen wollen. Die vorgegebenen Eingabefelder sind hierbei ausgezeichnet auf die Bedürfnisse eines Fotografen abgestimmt. Schließlich sollen sie einmal Fragen beantworten wie: "Welche Bilder habe ich von 1997 bis 1999 von meiner Frau mit der damaligen Digitalkamera gemacht? Und bei welchen war auch der Sohn dabei?" Daher sind Personen, Orte, Schlagworte und Kategorien wie "Porträt" oder "Lieblingsbild" anzugeben. Wie zuvor erwähnt erscheinen die Namen in

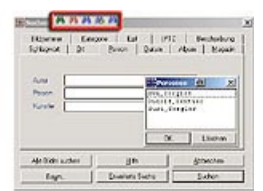

Auswahllisten und lassen sich zudem auf mehrere Aufnahmen anwenden.

Kein Bildarchiv wäre allerdings vollkommen, wenn es sich nur auf digitale Daten stützen würde. Schließlich hat man noch immer seine Diasammlung, Bilderalben und Foto-CDs. Für Erstere lassen sich der Ort im Magazin oder Albumseite festhalten, nachdem man von ihnen Vorschaubildchen erzeugt hat. Auch die Tatsache, dass die Foto-Kladde immer wieder ergänzt wird, wurde beachtet. So lässt sich etwa unter "*Extras – Seite einfügen*" jederzeit ein Dateifeld der veränderten Realität anpassen.

Damit die Festplatte nicht überquillt, will man vermutlich einen Großteil der Sammlung auf CD brennen, aber trotzdem mit Hilfe von Pixafe wiederfinden. Da Pixafe die Originale nur für die Anzeige als Vollbild benötigt, sind ausgelagerte Aufnahmen kein grundsätzliches Problem, obwohl es für CDs kein eigenes Eingabefeld gibt. Falls sie noch nicht gebrannt sind, kann man ein Verzeichnis exakt wie die CD benennen und bei den Einstellungen für "*Autoinsert*" die Checkbox "*Pfad als Beschreibung*" markieren. So wird automatisch eingetragen, unter welchem Label man sie später finden wird. Praktisch wäre, wenn andersherum der Name bereits gebrannter CDs eingelesen werden könnte. Allerdings wird man kaum ein normales Archivprogramm finden, das diesen Service bietet.

#### **Auf dem Programmsockel lässt sich beliebig aufbauen**

Von den 79 Euro für den Heimanwender bis zur Premium Edition lässt Pixafe zunehmend die

Muskeln spielen. Mit *Pixin* etwa zeigt es, dass weniger mehr ist. Das Werkzeug lässt sich von der Kommandozeile aus steuern – damit ist es in Skriptensprachen wie Perl integrierbar und somit fast unendlich erweiterbar.

Ebenso weitreichend ist für Experten die Möglichkeit, in der DB2-Datenbank SQL-Kommandos per Kommandozeile zu formulieren. Einen Hobby-Fotografen mit einem PC wird das vielleicht wenig interessieren, Systemadministratoren und ambitionierte Sammler aber bekommen bei solchen Möglichkeiten leuchtende Augen. Ohne Kenntnis des "Kommentierten Datenmodells" für 229 Euro werden sie aber Probleme haben, das Datenbank-Design zu erfassen.

#### **Kleine Helferlein**

Mit Pixafe erzielt man rasch gute Resultate, doch zeigt es manche Fähigkeiten erst, wenn man sich eingehend mit ihm beschäftigt hat. Obwohl sie in den Menüs zwar nicht explizit vermerkt sind, erlauben Tastenkürzel flüssiges Arbeiten. Zu erwähnen sind noch die Dia-Show und das Leuchtpult, auf dem in einer Voransicht ausgewählte Fotos versammelt sind. Einige nicht selbstverständliche Features sollen aber gesondert vorgestellt werden.

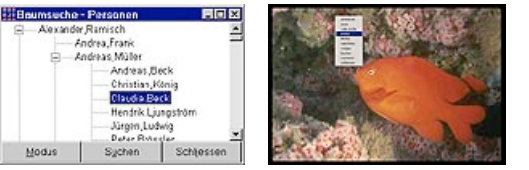

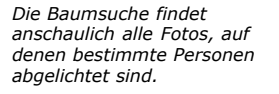

*Eine Dia-Show, die selbsttätig die Aufnahmen vorüberziehen lässt, darf natürlich nicht fehlen.*

*Thumbnails.*

*Das Leuchtpult zeigt ausgewählte Bilder als*

An erster Stelle ist die so genannte Baumsuche zu erwähnen. Sie ist eine ausgezeichnete Methode, um Gruppen von Motiven grafisch darzustellen. So fahndet man beispielsweise für ein Klassentreffen nach den Personen, die jemals zusammen mit anderen geknipst wurden.

Wenn man in diesem Modus einen von ihnen in der Liste anklickt, fächert sich der Eintrag auf. Nun hat man all diejenigen vor sich, mit denen die Gesuchten auf Bildern zu sehen sind. Je tiefer man in den Verzeichnisbaum hinabsteigt, um so mehr Freunde lassen sich versammeln. Statt mühsam mehrere Namen einzugeben, erfasst man leicht deren Beziehung, was der Präzision der Suche entgegen kommt.

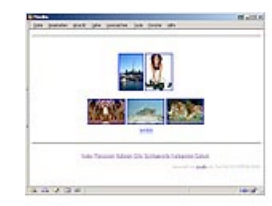

Unter funktionalen Gesichtspunkten wird man die Verwandlung der Datenbank in eine Webgalerie erfreulich praktisch finden. Das Layout ist zwar nüchtern gestaltet, doch dafür um so übersichtlicher. Denn die Eingabefelder sind hier zu Vorschauseiten zusammengefasst, die über Links erreichbar sind. So navigiert man schnell zu den Aufnahmen, die bestimmten Orten, Schlagworten oder Personen zugeordnet sind.

### **Fazit**

Normalerweise verlangen Datenbanken dem Archivar äußerste Disziplin ab. Das ist auch gut so, da ansonsten einzelne Daten in der Masse untergehen. Neben funktionalen Leistungen sollte eine gute Archivierungssoftware die Aufgabe aber so angenehm wie möglich gestalten. Neben den erwähnten Hilfestellungen bietet

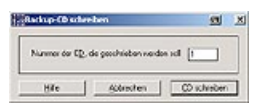

Pixafe noch Einiges auf, um die Tipperei zu vereinfachen. Und selbst wenn es dabei große Verzeichnisse oder überdimensionierte Bilddateien vorgeworfen bekommt, geht es nicht so leicht in die Knie. An 500 MB mit 189 Bildern in unterschiedlichen Formaten hatte es wohl zu kauen, arbeitete sie aber brav ab. Dafür lieferte es um so schneller Suchergebnisse. Die gesunde Basis aus SQL bietet schließlich die besten Voraussetzungen, auch die schnelllebige Computerzeit zu überdauern.

Novizen in der Welt der Netzwerke sollten sich über Rechtevergabe und ähnliches informieren, da sie ansonsten eventuell auf Hindernisse stoßen. Und auch im Normalbetrieb wird man gelegentlich mit Fehlermeldungen konfrontiert, die nur der SQL-Experte versteht. Das sollte den Benutzer aber nicht irritieren – andere Programme gehen über falsche Befehle schweigend hinweg oder verabschieden sich schlicht.

Das Verhalten der Software in einem Netzwerk wurde allerdings nur minimal getestet, daher soll hier keine Beurteilung erfolgen. Doch Merkmale wie die Datenbank-Basis DB2, SQL-Abfragen oder die Einbindungsmöglichkeit in Perl wirken recht vielversprechend.

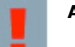

## **AGFAnet Power Tip**

Jeder Mensch, der jemals mit einem Computer gearbeitet hat, saß mindestens ein Mal davor mit dem Aufschrei: "Alles weg!". Das Unglück muss noch nicht einmal Folge ein Programmfehler sein. Durchgeschmorte Festplatten, Blitzeinschlag, ein unvorsichtiges Kommando: alles schon dagewesen. Daher sollte man das Angebot von Pixafe nutzen, regelmäßig ein Backup der Datenbank durchzuführen. Auf CD gesichert lässt sie sich jederzeit wiederherstellen. Allerdings sollte man dabei nicht sparen und ständig auf eine wiederbeschreibbare CD zurückgreifen. Nach etwa einem Jahr kann sich die Sparsamkeit rächen. Denn irgendwann verlieren die Substanzen der Schreibschicht ihre chemischen Eigenschaften und werden unzuverlässig. Einmalig beschreibbare CDs jedoch halten je nach Hersteller und Material gut 30 Jahre, spezielle Archivierungs-CDs auch länger.

©1995-2003 Agfa-Gevaert Gruppe. Alle Rechte vorbehalten. <u>Impressum</u> und <u>rechtliche Hinweise</u>.<br>Wenn Sie Probleme oder Fragen in Zusammenhang mit dieser Website haben, schicken Sie bitte eine<br>Email an unseren Webmaster.